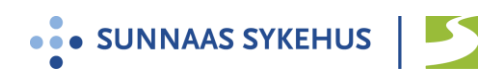

# **Brukerveiledning join.nhn.no**

- 1. Lukk andre videoprogrammer som Teams/ Skype eller lignende
- 2. Du har mottat et 6-sifret oppkoblingsnummer fra kontaktperson på sykehuset.
- 3. Vi anbefaler at du benytter nettleseren **Edge Chromium Google Chrome**

Fra ipad eller iphone anbefaler vi nettleseren **Safari**

(Nettleseren Internet Explorer fungerer ikke, men Firefox kan fungere)

4. Skriv inn i adressefeltet øverst : **[https://join.nhn.no](https://join.nhn.no/)** (skriv inn hele adressen)

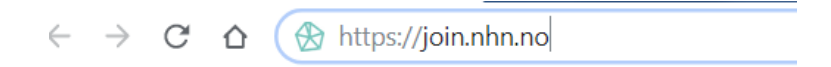

5. Du kommer til siden: «Velkommen til Join»

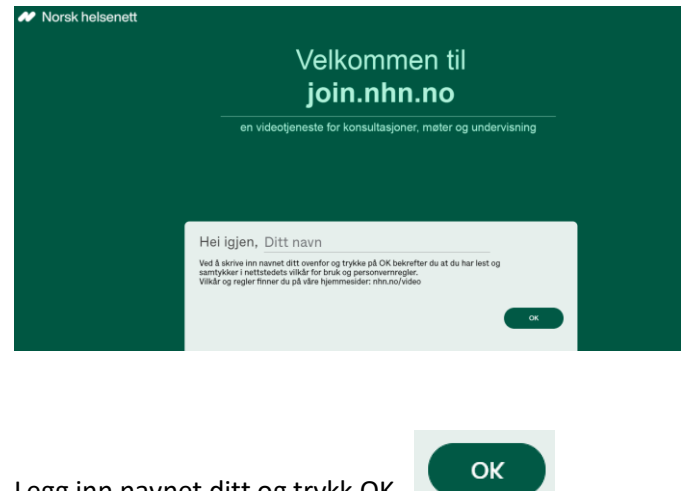

6. Legg inn navnet ditt og trykk OK

#### **Før oppkobling:**

7. Sjekk at du ser deg selv.

Hvis ikke:

- a. Trykk «Bruk kamera» (kameraikon med strek over)
- b. Sjekk innstillinger (tre prikker nede til høyre) Trykk kameraikon og kontroller at riktig kamera er valgt
- 8. Sjekk

- at mikrofonikonet nede til høyre er grønt uten strek over (mikrofon på) og

- at en grønn strek beveger seg under bildet når du snakker. Ved problemer:

- Sjekk innstillinger ved å trykke tre prikker nede til høyre
- Trykk mikrofonikon for å kontrollere at riktig mikrofoninnstilling er valgt

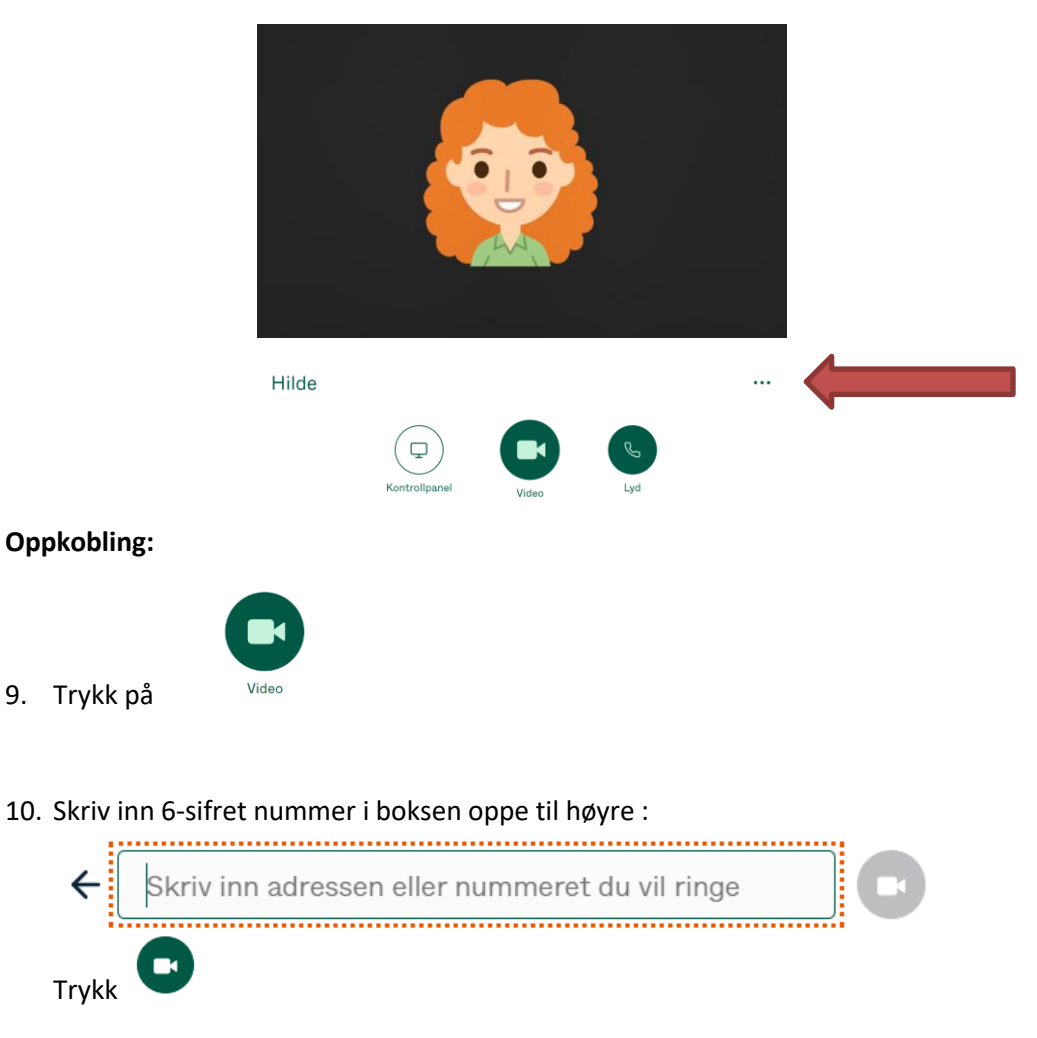

11. Klikk på grønn «Delta her» knapp. (Se bort fra feltet som ber om PIN kode).

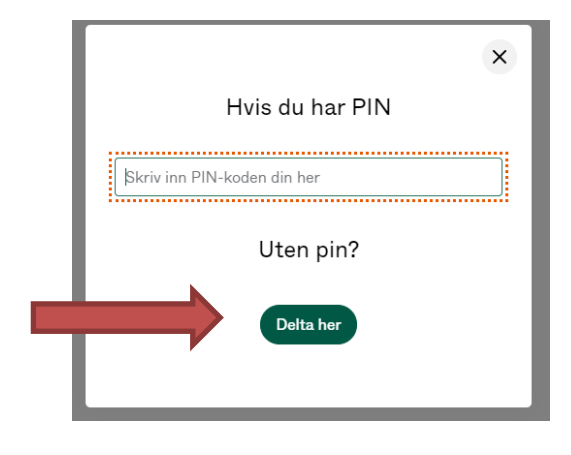

12. Ventesiden åpner seg: «Velkommen. Venter på behandler…». Vent her til du blir sluppet inn.

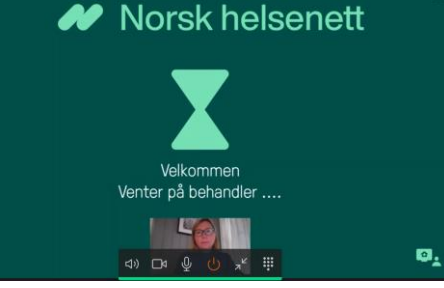

13. Møtet begynner. Beveg musepekeren over bildet for å se funksjoner (nede på skjermen)

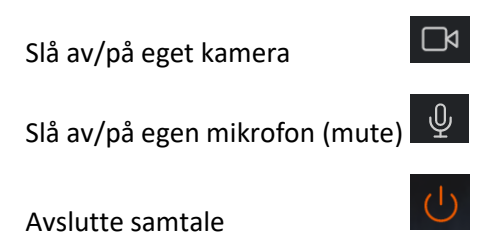

#### **Innstillinger: Lyd / bilde når du er inne i samtalen:**

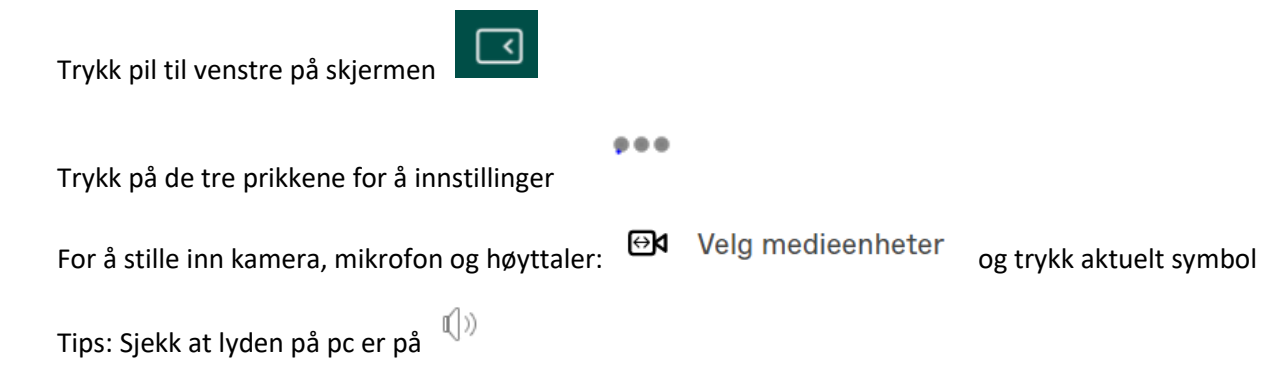

## **Mulighet for selv å teste lyd og bilde i forkant:**

Senest to –tre dager før selve videomøtet bør man teste lyd og bilde.

Følg beskrivelsen over og gå inn på [https://join.nhn.no](https://join.nhn.no/)

Trykk «video» og tast inn nummeret **998112**  (eventuelt trykk på lenken[: https://join.nhn.no/webapp/conference/998112](https://join.nhn.no/webapp/conference/998112@vm.nhn.no?callType=video) ) (NB! Dette er ikke nummer til selve møtet, kun test.)

Du blir da bedt om å telle fra en til tre.

Om alt fungerer, vil du etter to sekunder etter høre og se deg selv telle.

Om dette ikke fungerer, ta kontakt med din kontaktperson på sykehuset.

### **Generell informasjon:**

- Videokonferanseløsningen join.nhn.no er en nettbasert og sikkerhetsgodkjent videoløsning.
- Du kan velge om du vil benytte PC, Mac, nettbrett eller smarttelefon til videosamtalen.
- Videosamtalen er kryptert og foregår i «sann tid», det vil si at det gjøres ikke noe opptak.
- De samme strenge kravene til taushetsplikt gjelder for videokonferanser som ellers i helsevesenet jfr helsepersonelloven og pasientrettighetsloven. Videosamtalen bør foregå fra et rom hvor du kan være alene. Om du ønsker at andre skal delta i samtalen, må dette oppgis i starten av samtalen og den du har med deg skal presentere seg på skjermen.
- Det er selvsagt helt frivillig å delta i en videosamtale.